# **Accessing the Diagnostics Menu**

Describes how to access the diagnostics screen in the laser cutter to diagnose problems with any of the external switches.

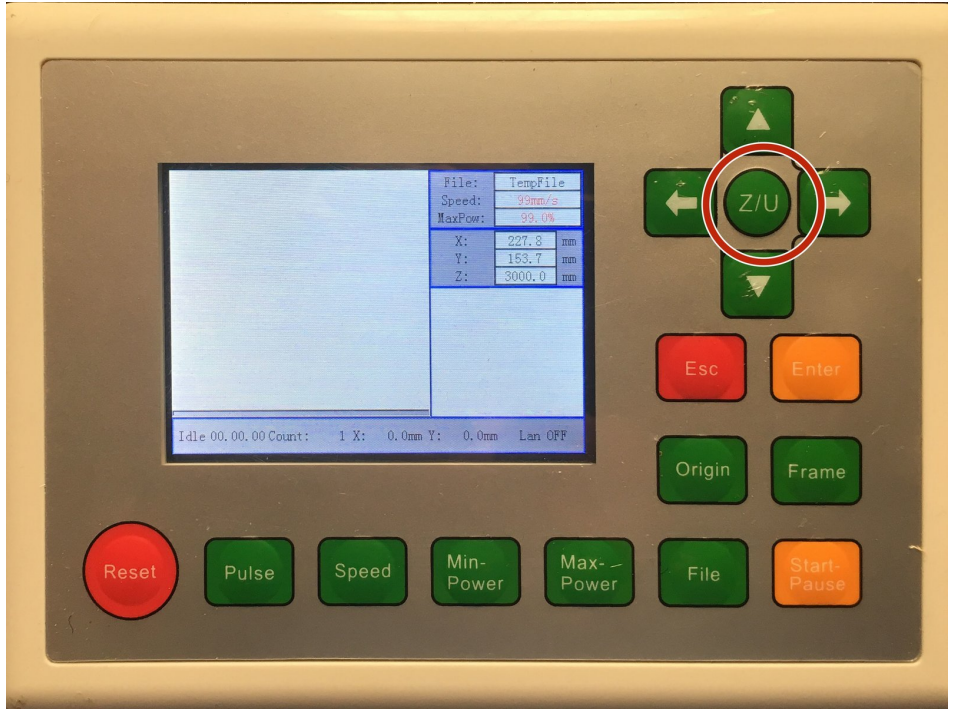

# **INTRODUCTION**

The diagnostic screen is helpful for diagnosing problems with switches and other inputs to the laser cutter.

### **Step 1 — Access the menu**

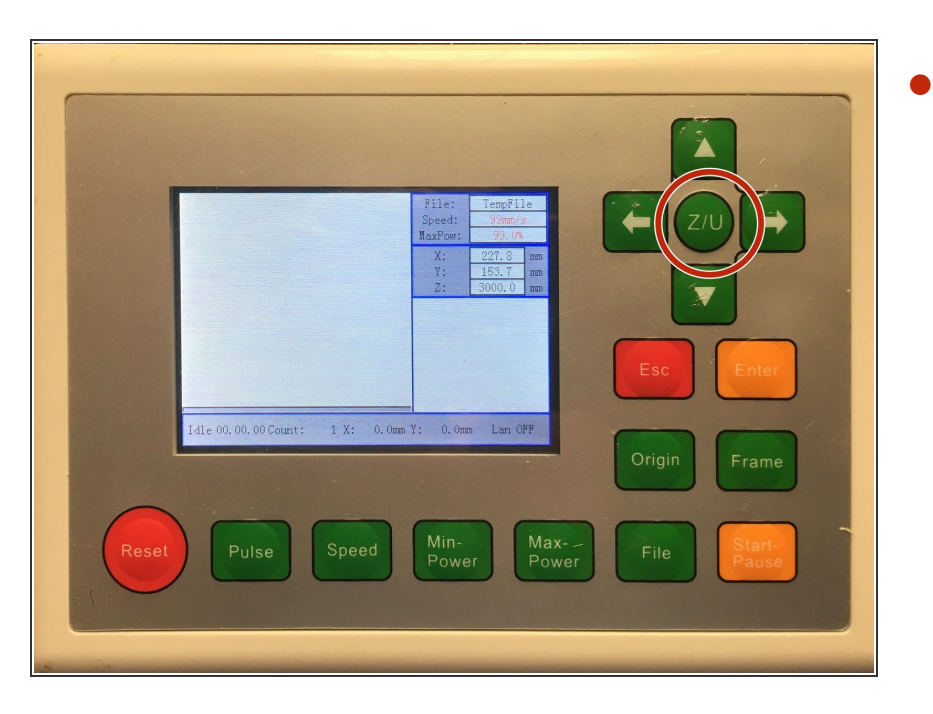

Press the *Z/U* key to access the menu.

#### **Step 2 — Select Diagnoses+**

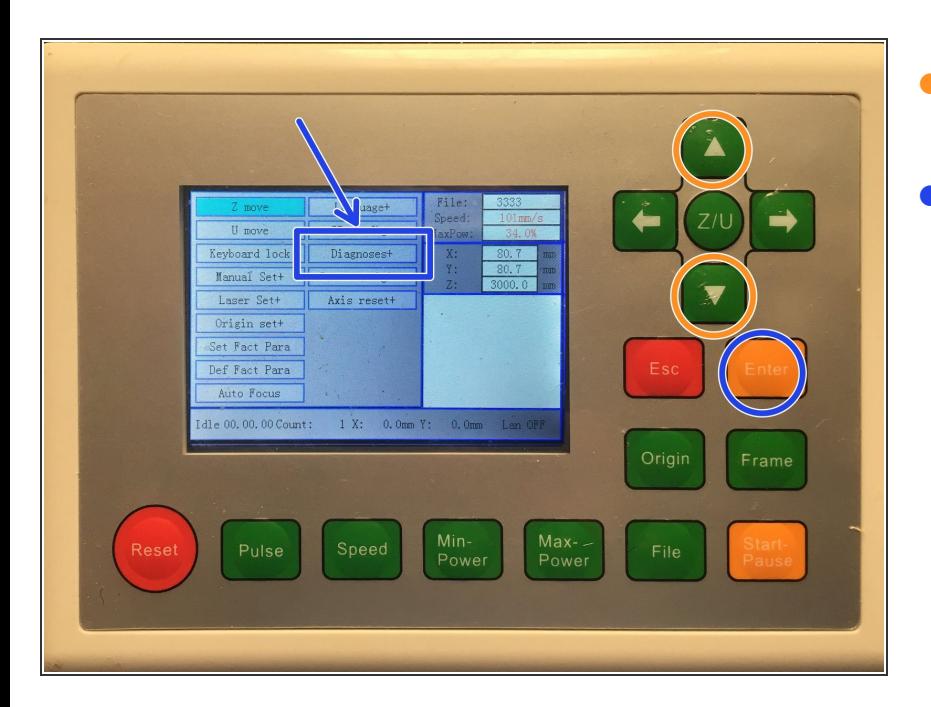

- Press the *Down* button until *Dianoses+* is highlighed.  $\bullet$
- Press the *Enter* key.

#### **Step 3 — Diagnostic Panel**

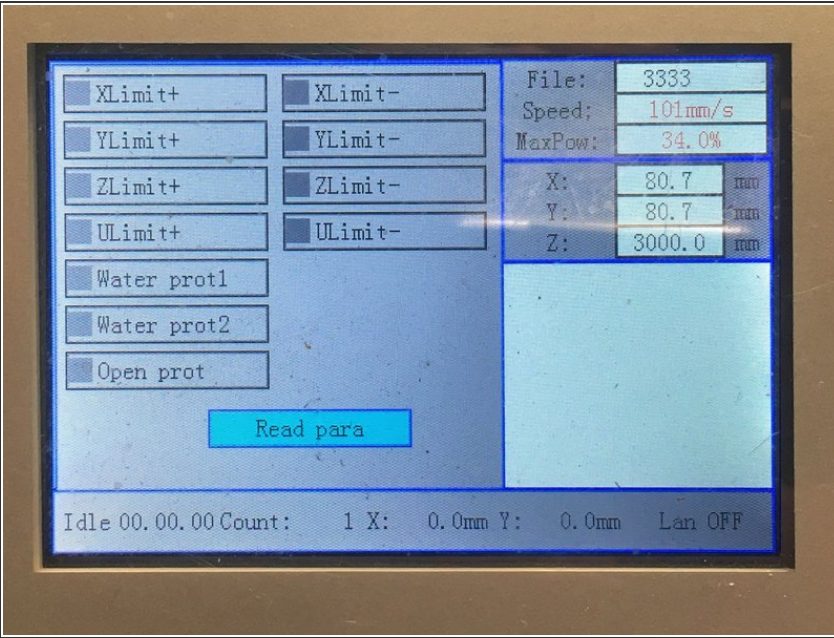

- $\widehat{I}$  The Diagnosis panel shows the status of all the inputs to the machine.
- $I$  If the machine is ready to go, no lights should be lit.
- **Limits;** The limit switches X, Y, Z of the machine.  $\bullet$
- **Water Prot1:** When lit, the water flow switch doesn't show flowing water.  $\bullet$
- **Open prot:** When lit, the lid switch of the machine shows that the lid is OPEN.  $\bullet$

## **Step 4 — Exiting the panel**

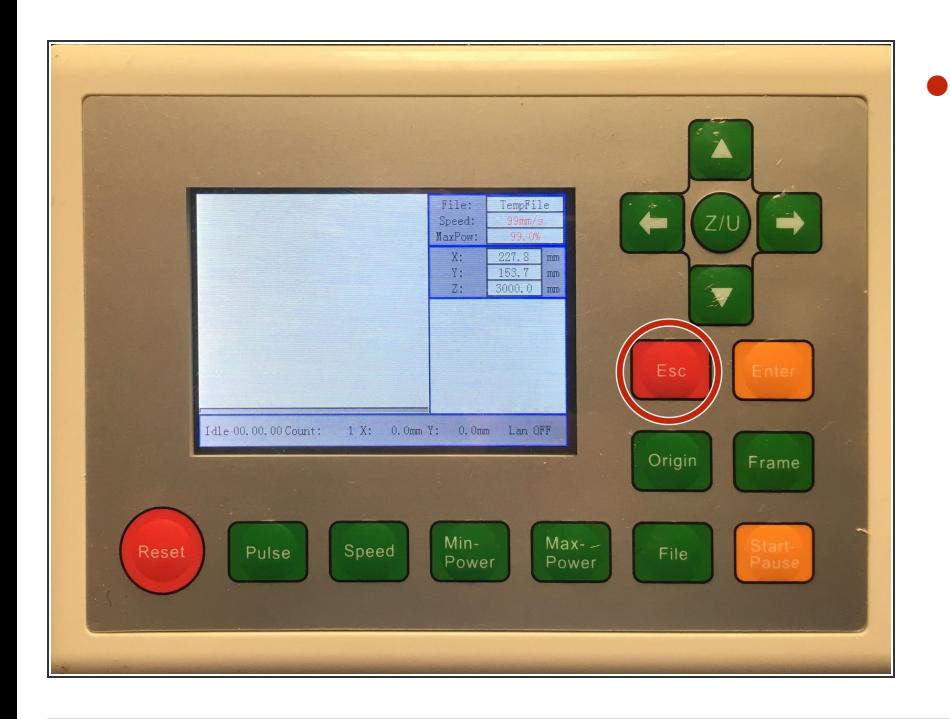

Press *Esc* to exit the diagnostics menu.